*Recurso educativo elaborado a través de los Convenios Internet en la Escuela e Internet en el Aula, entre el MEC y las* 

# **P ROYECTO M EKOS** *G UIÓN*

**INTEGRACIÓN CURRICULAR DE LOS MEDIOS DE COMUNICACIÓN SOCIAL EN EDUCACIÓN PRIMARIA**

Segundo ciclo *T.I.C.* 

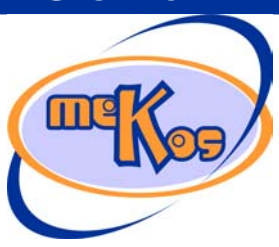

*comunidades autónomas* **Comunicación en Internet** 

## **OBJETIVOS DIDÁCTICOS**

- 01 *Reconocer Internet como una gran base datos en la que podemos encontrar información*
- 02 *Conocer la forma de encontrar información concreta sobre un tema en Internet*
- 03 *Utilizar correctamente un buscador*
- 04 *Conocer las funciones de un servidor FTP*

## **ESTRUCTURA**

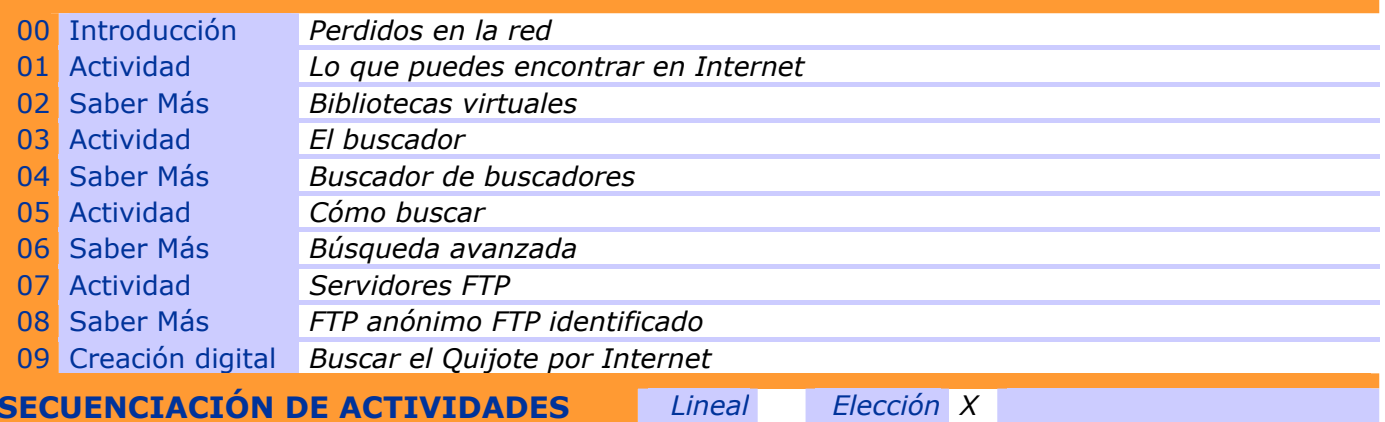

## **00 INTRODUCCIÓN**

## ENTRADA

¿Qué vemos? (descripción escenarios y personajes)

*Holograma: Imagen de la placa base de un ordenador. Destellos que representan el flujo de datos. Como se dice en el documento borrador, el holograma se ve desde un conducto con una reja. Para nosotros sería un cable y la reja serían interferencias en la imagen. El viaje es al interior de la red. La invitación es a visitar EL MUNDO DE MEGA Al hacer clic, la gárgola elegida es succionada por el cable y nos encontramos dentro de un ordenador* 

*Una placa base. La visión es cenital. Bits (brillos) recorren los buses (cables eléctricos de interconexión). Se ven algunos puertos abiertos el conjunto es una especie de laberinto electrónico y nos encontramos en el centro con varios conductos por los que podríamos avanzar.* 

*Argumento general: La bruja Mega cuida del buen funcionamiento de la Red. El duende Red\_in le ayuda pero a veces comete alguna fechoría. Un pirata informático al que podemos llamar HK, le ha robado a Mega la clave para entrar en el Gran Nodo donde habitualmente vive. Mega necesita que una de las gárgolas (personaje elegido por el usuario) le ayude a descubrir la nueva clave (una llave electrónica que es en realidad el carné completo que el usuario consigue resolviendo todos los OD) y recuperar su poder en la Red.* 

## DESARROLLO

## ¿Qué pasa?

*Gárgola y Bruja MEGA aparecen en el centro de la pantalla, se ven los puertos abiertos y el*  comienzo de los conductos que salen del ordenador. La Bruja MEGA y la Gárgola miran **a conductos que salen del ordenador.** La Bruja MEGA y la Gárgola miran **de la conductos que salen** del ordenador. La Bruja MEGA y la Gárg

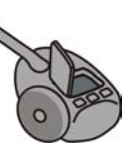

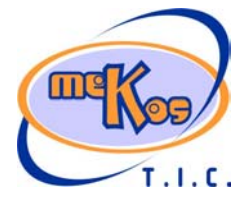

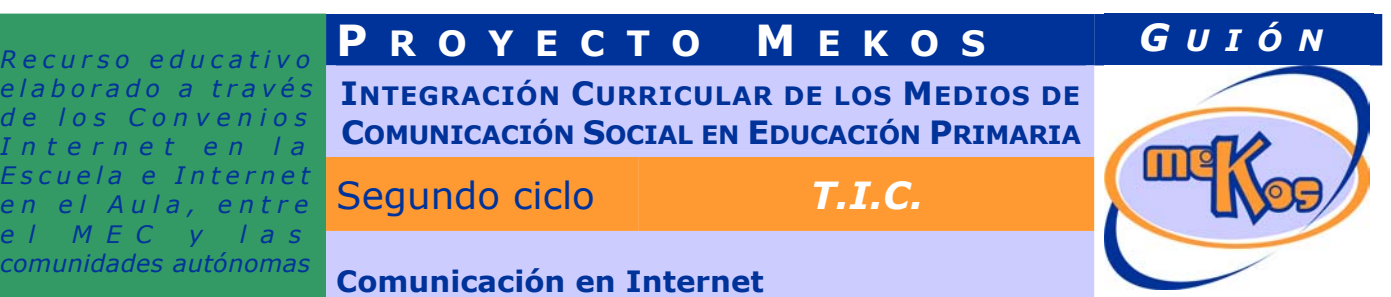

*alrededor. El ambiente es de misterio.* 

*La Bruja introduce el argumento con el tono que la caracteriza, nunca preocupada, siempre incluso divertida dice: Vaya, esto no hay quien lo entienda, si queremos salir de aquí necesitamos un plano y bastante información. Nunca podré volver a casa si nos perdemos en la Red. Creo que tendremos que decidirnos por una de estas salidas y ver que ocurre. El usuario debe elegir uno de los puertos abiertos para seguir.*

*En ese momento, la Bruja desaparece. Si transcurren 10 segundos de inactividad, entonces da instrucciones de manejo:* 

## **SALIDA**

*Recurso educativo elaborado a través de los Convenios Internet en la Escuela e Internet en el Aula, entre el MEC y las* 

## ¿Cómo avanzamos?

*Los cuatro puertos abiertos deben ser explorados para conseguir los datos que ayudarán a Mega a recuperar su casa y el dominio de su mundo. El usuario puede empezar de forma aleatoria por cualquiera de ellos. Cada vez que completa uno de los caminos, el puerto se cierra y permanecen abiertos los que quedan por hacer.* 

*Puerto 1: Lo que puedes encontrar en Internet* 

*Puerto 2: El Buscador* 

*Puerto 3: Como buscar* 

*Puerto 4: Servidores ftp* 

## **01 Actividad** *Lo que puedes encontrar en Internet*

## ENTRADA

## ¿Qué vemos? (descripción escenarios y personajes)

*Escenario: Seguimos en la placa base,* **VEN LOS PUERTOS ABIERTOS Y EL COMIENZO DE LOS CONDUCTOS QUE SALEN DEL ORDENADOR***. En un punto de este laberinto se encuentra Mega con la Gárgola y en otro punto distante está Red\_in.* 

*Guía: La Bruja MEGA* 

*Es una ciberbruja, metálica y cableada pero con ropa de tela que mantenga el carácter misterioso que tiene el conjunto del ciclo. El sombrero ha derivado a una antena por la que se comunica con BASE, el personaje de ayuda que se define más tarde. La escoba es una especie de aspirador con la que destruye virus y errores.* 

## *Acierto-Error: El Duende RED\_IN*

*Es el duende de la red. Abre los puertos para hacer posible la comunicación. Tiene aspecto de duende tradicional pero con antenas en las orejas y un trajecillo lleno de herramientas. Si hay acierto RED\_IN abre el puerto (ranura) y vemos un conducto luminoso por el que circulan bolitas de colores a gran velocidad, hacer clic sobre él hace que pasemos a otra actividad. Si hay error, cuando RED\_IN abre el puerto entran los virus, (representados por insectos robóticos de aspecto amenazante).* 

*Saber mas e información de todo tipo: inicial, ayuda,… : BASE* 

*Es en realidad una base de datos con toda la información necesaria para el viaje. Lo que se visualiza de ella es un holograma en el que hay un paso de datos textuales y numéricos a gran velocidad (fondo negro o azul marino y texto en verde brillante). Después de un par de segundos el flujo de información se detiene en la cuestión de la que se trata en cada momento y BASE ocupa gran parte de la pantalla para transmitir su información.* 

¿Cómo se proporciona la introducción conceptual?

*Base proporciona la información inicial a través de su pantalla holográfica y su voz*  **metalizada.**<br> $\cdot$ 

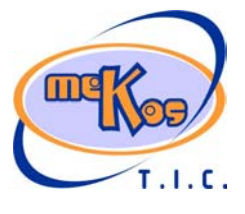

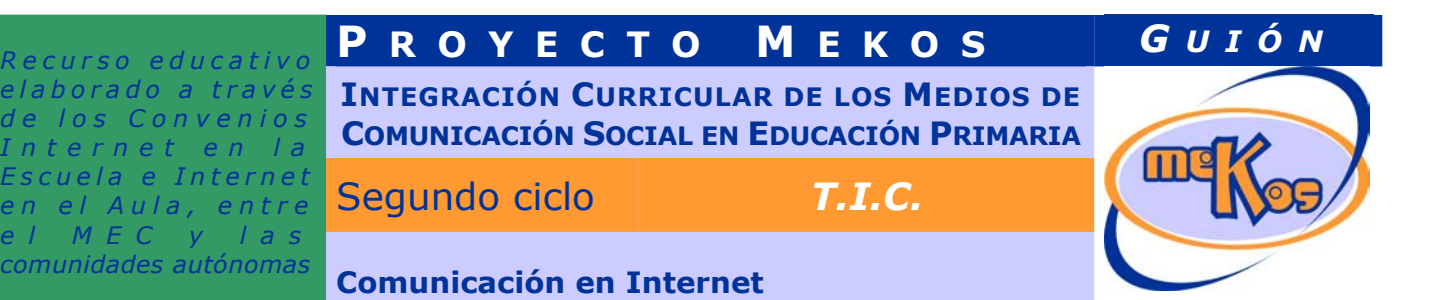

*Base explica las posibilidades de Internet como fuente de información mediante alocución y gráficos sencillos.* 

¿Cómo se proporcionan las instrucciones técnicas?

*Base proporciona la información inicial a través de su pantalla holográfica*  ¿Cómo se accede al sistema de ayuda –instrucciones técnicas-?

*La Bruja Mega con su sombrero antena se comunica con Base. Base se materializa y ocupando toda la pantalla proporciona la información solicitada.* 

## **DESARROLLO**

¿De qué tipo es la actividad?

*Selección múltiple* 

*Asociación* 

¿Qué pasa y cómo funciona?

*La escena representa un túnel por el que de vez en cuando viaja una chispa de luz que representa la información que circula por la red. Mega y la gárgola caminan despacio y se asustan al ver pasar pequeños objetos rápidos y chispeantes.* 

*Llegan a un espacio abierto, gigantesco, las paredes están llenas de conectores y hay un tráfico endiablado de pequeños objetos voladores (información).* 

*Mega dice: Creo que hemos llegado a un servidor Web. Seguramente aquí está la información que necesitamos. Pero para verla necesitamos un navegador. Llamaremos a Base.* 

*Mega mueve su antena y se despliega la pantalla de Base que ocupa una parte importante de nuestra pantalla. La voz metálica de base pregunta: ¿qué queréis ahora? Mega: Necesitamos información precisa para llegar al Gran Nodo. Creemos que en Internet podemos encontrar todo tipo de información al respecto y necesitamos que nos ayudes. Base muestra en su pantalla las siguientes cuestiones que el usuario debe contestar acertadamente:* 

- *a. ¿Qué tipo de información puedes encontrar en Internet? Respuestas: 1. Sólo sobre fútbol y juegos. 2. La prensa diaria. 3. Información para hacer los trabajos escolares. 4. libros.*
- *b. Señala la respuesta correcta. 1. La información en Internet está ordenada por temas y capítulos. 2. La información en Internet es dispersa. 3. Toda la información que encontramos en Internet está contrasta y es de fiar*
- *c. Une adecuadamente el final con el comienzo de cada frase. 1. En Internet hay mucha información // el problema es encontrarla. 2. Para fiarnos de una información encontrada en Internet // debemos comprobarla en varios sitios y ver quien la proporciona. 3. la información está en páginas Web // y también en archivos que podemos descargar.*

#### ¿Cuándo se producen aciertos y cómo se refuerzan?

*Después de cada pregunta, si la respuesta es correcta, Red\_in aparece en escena y salta alrededor de la pantalla. Dice: 'Mega, así pronto llegaremos a casa, JAJAJAJA' La pantalla de Base se limpia y aparece la siguiente pregunta.* 

## ¿Cuándo se producen errores y cómo se corrigen?

*Cuando hay error se oye un sonido electrónico un poco terrorífico y misterioso y aparecen varios virus avanzan por el túnel amenazadores. Mega prepara su escoba-aspiradora de virus. En ese momento Red\_in dice: "Estamos perdidos, te has equivocado, responde otra vez".* 

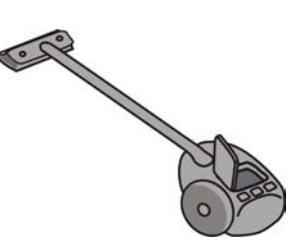

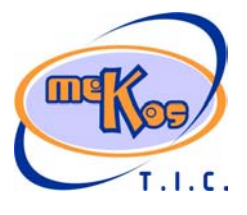

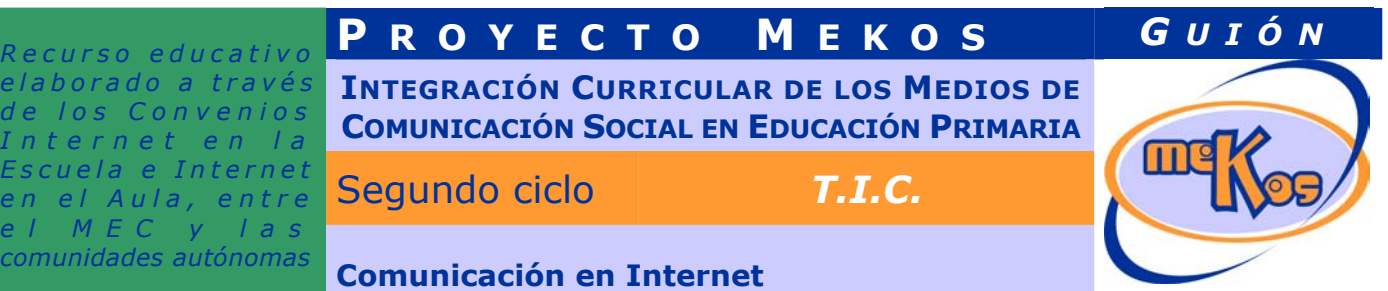

## ¿Cuándo está resuelta la actividad?

*Cuando se han respondido correctamente las tres preguntas* 

¿Cuándo se resuelve automáticamente la actividad?

*Si en una pregunta se responde dos veces de forma errónea, aparece automáticamente Base y repite la explicación de forma resumida introduciendo la locución con alguna expresión del tipo: Debes poner atención, no pareces muy bien informado. Si la situación descrita ocurre 3 veces, volvemos a la pantalla de introducción y el usuario* 

*debe repetir la actividad.* 

## **SALIDA**

*Recurso educativo elaborado a través de los Convenios Internet en la Escuela e Internet en el Aula, entre*   $M E$ 

## ¿Cómo se presentan los resultados de la actividad?

*Volvemos a la pantalla de introducción y el túnel explorado aparece cerrado y deja de estar activo si la actividad ha sido resuelta de forma correcta. En caso contrario sigue abierto y activo y puede volver a entrar.* 

¿Qué ocurre tras la presentación de resultados de la actividad?

*Se puede optar por las actividades que no se han hecho todavía. En el caso en el que todos los túneles estén cerrados (todas las actividades realizadas) el usuario descarga una ficha para pegar en su carné y se vuelve a la pantalla de opción de Secuencia dentro del ciclo.* 

## **02 SABER MÁS** *La bibliotecas virtuales*

## TIPO. (Proceso-fases dependientes)

¿Qué vemos en la línea de proceso de la diapositiva base?

*Barra de desplazamiento que va de la primera diapositiva a la última y que permite pasar de una en una o en el caso de señalar una concreta el recorrido de las anteriores se hace automáticamente.* 

¿Qué vemos en la diapositiva base?

*La pantalla de un navegador. En ella una biblioteca simulada (similar a Cervantes, Google,…)* 

¿Qué vemos en la diapositiva 1?

*En la pantalla la ventana del navegador con una biblioteca virtual que puede ser imaginaria. Aparece el título: LIBROTECA y los diferentas iconos con los servicios que ofrece: Catálogo, Secciones, Búsqueda de libros, Enlaces, …* 

## ¿Cómo se narra o explica la diapositiva 1?

*Uno de los servicios más interesantes de Internet son las bibliotecas virtuales. En ellas podemos consultar gran cantidad de libros en formato digital.* 

*Están organizadas como si se tratase de una biblioteca normal, la biblioteca pública o la del colegio que ya conocemos tan bien. La consulta se realiza entrando en el catálogo virtual o mediante una búsqueda.* 

## ¿Qué vemos en la diapositiva 2?

*La pantalla presenta ahora una ventana del catalogo de una biblioteca. Aparecen dos recuadros, uno para autores y otro para títulos. Ambos tienen un abecedario cuyas letras son activas. Además podemos ver debajo un recuadro que lleva como título: CDU (Clasificación por Materias).* 

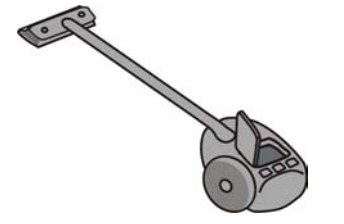

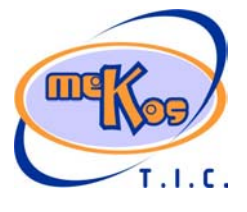

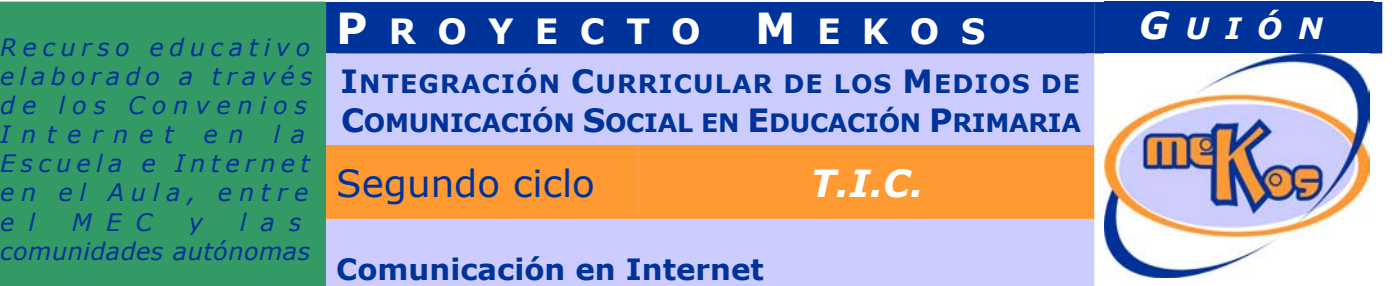

¿Cómo se narra o explica la diapositiva 2? *Para encontrar un libro debes partir de los datos que tienes, Si conoces el autor, el título o no sabes el libro que buscas pero te interesa investigar sobre un tema concreto. Tanto el autor como el título deberás buscarlos en la letra inicial. Si se trata de un tema pincha en el que te interese.*  ¿Qué vemos en la diapositiva 3? *El dibujo de las estanterías de una biblioteca. Aumenta el lomo de un libro en el que aparece el nombre de un autor y el título. El cursor animado se coloca sobre el autor y a la derecha se muestra el cuadro de búsqueda de autores que se ha visto en el catalogo de la biblioteca virtual.*  ¿Cómo se narra o explica la diapositiva 3? *Recuerda, si conoces el autor de un libro debes buscarlo en el catálogo de autores, seleccionando con el cursor la letra inicial de su apellido.*  ¿Qué vemos en la diapositiva final? *El lomo del libro en el que aparece el nombre de un autor y el título. El cursor animado se coloca sobre el título y a la derecha se muestra el cuadro de búsqueda de títulos que se ha visto en el catalogo de la biblioteca virtual.*  ¿Cómo se narra o explica la diapositiva final? *Si conoces el Título de un libro debes buscarlo en el catálogo de Títulos, seleccionando con el cursor la letra por la que comienza sin tener en cuenta el artículo.*  **03 Actividad** *El buscador* 

## ENTRADA

¿Qué vemos? (descripción escenarios y personajes)

*Escenario: Seguimos en la placa base,* **VEN LOS PUERTOS ABIERTOS Y EL COMIENZO DE LOS CONDUCTOS QUE SALEN DEL ORDENADOR***. En un punto de este laberinto se encuentra Mega con la Gárgola y en otro punto distante está Red\_in.* 

*Guía: La Bruja MEGA* 

*Es una ciberbruja, metálica y cableada pero con ropa de tela que mantenga el carácter misterioso que tiene el conjunto del ciclo. El sombrero ha derivado a una antena por la que se comunica con BASE, el personaje de ayuda que se define más tarde. La escoba es una especie de aspirador con la que destruye virus y errores.* 

*Acierto-Error: El Duende RED\_IN* 

*Es el duende de la red. Abre los puertos para hacer posible la comunicación. Tiene aspecto de duende tradicional pero con antenas en las orejas y un trajecillo lleno de herramientas. Si hay acierto RED\_IN abre el puerto (ranura) y vemos un conducto luminoso por el que circulan bolitas de colores a gran velocidad, hacer clic sobre él hace que pasemos a otra actividad. Si hay error, cuando RED\_IN abre el puerto entran los virus, (representados por insectos robóticos de aspecto amenazante).* 

*Saber mas e información de todo tipo: inicial, ayuda,… : BASE* 

*Es en realidad una base de datos con toda la información necesaria para el viaje. Lo que se visualiza de ella es un holograma en el que hay un paso de datos textuales y numéricos a gran velocidad (fondo negro o azul marino y texto en verde brillante). Después de un par de segundos el flujo de información se detiene en la cuestión de la que se trata en cada momento y BASE ocupa gran parte de la pantalla para transmitir su información.*<br>
<br> **Allan Case de la pantalla para transmitir su información.** 

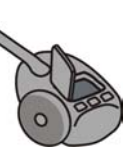

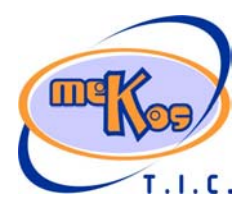

# **P ROYECTO M EKOS** *G UIÓN* **INTEGRACIÓN CURRICULAR DE LOS MEDIOS DE**

*Recurso educativo elaborado a través de los Convenios Internet en la Escuela e Internet en el Aula, entre el MEC y las comunidades autónomas* **Comunicación en Internet** 

**COMUNICACIÓN SOCIAL EN EDUCACIÓN PRIMARIA**

Segundo ciclo *T.I.C.* 

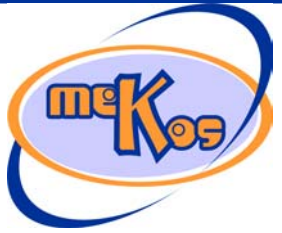

¿Cómo se proporciona la introducción conceptual?

*Base proporciona la información inicial a través de su pantalla holográfica y su voz metalizada.* 

*Base explica mediante alocución y gráficos sencillos como encontrar la información en Internet puede llegar a ser bastante difícil. La solución es utilizar una herramienta llamada buscador que rastrea la información que necesitamos por toda la red y nos proporciona una relación de Web que tratan del tema que nos interesa.* 

¿Cómo se proporcionan las instrucciones técnicas?

*Base proporciona la información inicial a través de su pantalla holográfica* 

¿Cómo se accede al sistema de ayuda –instrucciones técnicas-?

*La Bruja Mega con su sombrero antena se comunica con Base. Base se materializa y ocupando toda la pantalla proporciona la información solicitada.* 

## **DESARROLLO**

¿De qué tipo es la actividad? *Selección múltiple* 

*Asociación* 

¿Qué pasa y cómo funciona?

*La escena representa un túnel por el que de vez en cuando viaja una chispa de luz que representa la información que circula por la red. Mega y la gárgola caminan despacio y se asustan al ver pasar pequeños objetos rápidos y chispeantes.* 

*Mega dice: Seguimos sin saber si este es el camino adecuado para encontrar lo que buscamos y dar vueltas a lo tonto solo nos hace perder tiempo. Creo que Base conoce a alguien muy interesante que con un poco de suerte nos podría ayudar. Creo que su nombre es Buscador.* 

*Mega mueve su antena y se despliega la pantalla de Base que ocupa una parte importante de nuestra pantalla. La voz metálica de base pregunta: ¿qué queréis ahora?* 

*Mega: Una vez me hablaste de un amigo tuyo, un tal Buscador, creo que es lo que necesitamos en este momento.* 

*Base muestra en su pantalla una sonrisa y dice: desde luego es el personaje adecuado para vuestro problema. Pero antes tenéis que saber algo sobre él, es muy susceptible y se puedemolestar si se da cuenta de que no sabéis tratarlo.* 

*En la pantalla de Base aparecen las siguientes cuestiones que el usuario debe contestar acertadamente:* 

- *a. ¿Qué es un buscador? Respuestas: 1. Una lupa mágica. 2. Un juego para buscar cosas. 3. Una herramienta que nos permite buscar en Internet. 4. Una especie de catalogo de temas interesantes.*
- *b. Señala las respuestas correctas. 1. Para utilizar un buscador debemos abrir el navegador. 2. Hay buscadores generales y temáticos. 3. El buscador nos da la información ordenada y en un archivo de texto.*
- *c. Une adecuadamente el final con el comienzo de cada frase. 1. Un buscador nos proporciona // una relación de Web que contienen algo sobre el tema que buscamos. 2. Para buscar algo debemos introducir en el cuadro de texto de búsqueda // una o varias palabras significativas. 3. Además de Web // podemos hacer una búsqueda de imágenes.*

¿Cuándo se producen aciertos y cómo se refuerzan?

*Después de cada pregunta, si la respuesta es correcta, Red\_in aparece en escena y salta alrededor de la pantalla. Dice: 'Mega, así pronto llegaremos a casa, JAJAJAJA'* 

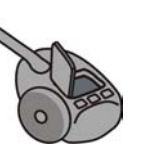

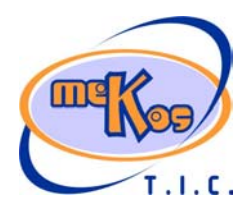

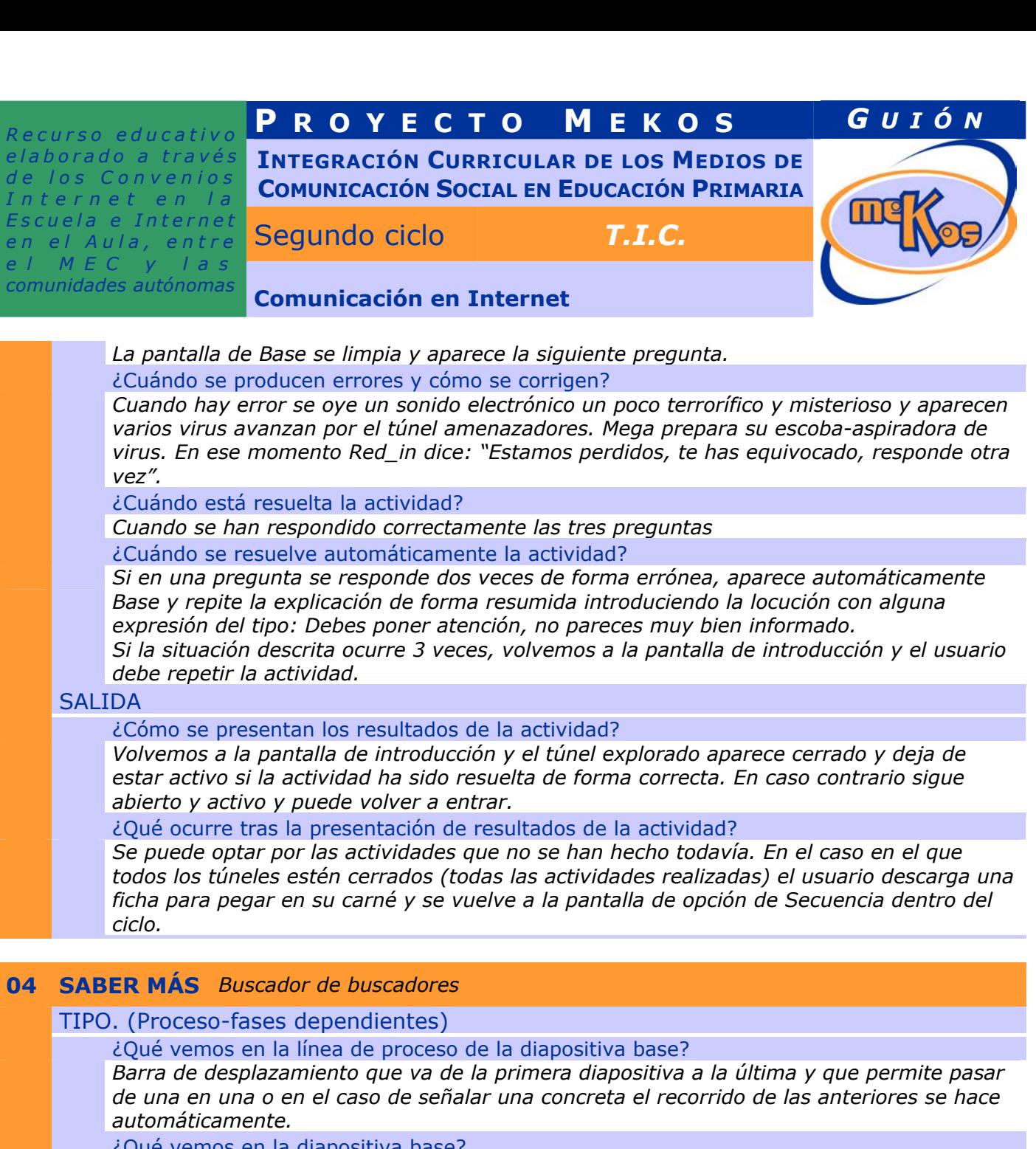

¿Qué vemos en la diapositiva base?

*La pantalla de un navegador. En ella una biblioteca simulada (similar a Cervantes, Google,…)* 

¿Qué vemos en la diapositiva 1?

*En la pantalla la ventana del navegador con Buscopio (o un gráfico que representa un buscador de este tipo) con el árbol del sitio abierto y expandido* 

¿Cómo se narra o explica la diapositiva 1?

*Si queremos trabajar con un buscador especializado en el tema que nos interesa buscar, podemos utilizar un buscador de buscadores. Por ejemplo, imagina que tu interés es el submarinismo.* 

*Si localizas un buscador especializado en este tema, la búsqueda será más sencilla y mas completa y no tendrás que abrir tantas páginas Web para llegar a la información correcta.*  ¿Qué vemos en la diapositiva 2?

*La pantalla anterior. El cursor animado se dirige a AFICIONES, dentro a AIRE LIBRE,* 

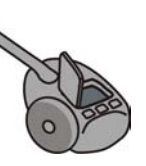

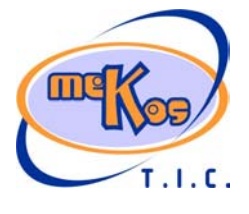

# **P ROYECTO M EKOS** *G UIÓN* **INTEGRACIÓN CURRICULAR DE LOS MEDIOS DE**

*Recurso educativo elaborado a través de los Convenios Internet en la Escuela e Internet en el Aula, entre el MEC y las* 

**COMUNICACIÓN SOCIAL EN EDUCACIÓN PRIMARIA**

Segundo ciclo *T.I.C.* 

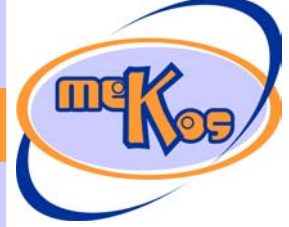

*comunidades autónomas* **Comunicación en Internet** 

*dentro a SUBMARINISMO.* 

*Se abre otra ventana del explorador más pequeña con varios enlaces a buscadores específicos.* 

¿Cómo se narra o explica la diapositiva 2?

*Para encontrar un tema debes seleccionarlo en el índice de categorías que te propone el buscador o introducirlo en el cuadro de texto de búsqueda.* 

¿Qué vemos en la diapositiva final?

*Un submarinista atraviesa la pagina del buscador de buscadores* 

¿Cómo se narra o explica la diapositiva final?

*Ya sabes, si buscas algo especial, no navegues a lo loco, profundiza y hazlo a través de un buscador temático que puedes encontrar en un buscador de buscadores.* 

## **05 Actividad** *Como buscar*

## **FNTRADA**

## ¿Qué vemos? (descripción escenarios y personajes)

*Escenario: Seguimos en la placa base,* **VEN LOS PUERTOS ABIERTOS Y EL COMIENZO DE LOS CONDUCTOS QUE SALEN DEL ORDENADOR***. En un punto de este laberinto se encuentra Mega con la Gárgola y en otro punto distante está Red\_in.* 

*Guía: La Bruja MEGA* 

*Es una ciberbruja, metálica y cableada pero con ropa de tela que mantenga el carácter misterioso que tiene el conjunto del ciclo. El sombrero ha derivado a una antena por la que se comunica con BASE, el personaje de ayuda que se define más tarde. La escoba es una especie de aspirador con la que destruye virus y errores.* 

*Acierto-Error: El Duende RED\_IN* 

*Es el duende de la red. Abre los puertos para hacer posible la comunicación. Tiene aspecto de duende tradicional pero con antenas en las orejas y un trajecillo lleno de herramientas. Si hay acierto RED\_IN abre el puerto (ranura) y vemos un conducto luminoso por el que circulan bolitas de colores a gran velocidad, hacer clic sobre él hace que pasemos a otra actividad. Si hay error, cuando RED\_IN abre el puerto entran los virus, (representados por insectos robóticos de aspecto amenazante).* 

*Saber mas e información de todo tipo: inicial, ayuda,… : BASE* 

*Es en realidad una base de datos con toda la información necesaria para el viaje. Lo que se visualiza de ella es un holograma en el que hay un paso de datos textuales y numéricos a gran velocidad (fondo negro o azul marino y texto en verde brillante). Después de un par de segundos el flujo de información se detiene en la cuestión de la que se trata en cada momento y BASE ocupa gran parte de la pantalla para transmitir su información.* 

¿Cómo se proporciona la introducción conceptual?

*Base proporciona la información inicial a través de su pantalla holográfica y su voz metalizada.* 

*Base explica mediante alocución y gráficos sencillos como utilizar un buscador.* 

¿Cómo se proporcionan las instrucciones técnicas?

*Base proporciona la información inicial a través de su pantalla holográfica*  ¿Cómo se accede al sistema de ayuda –instrucciones técnicas-?

*La Bruja Mega con su sombrero antena se comunica con Base. Base se materializa y* 

*ocupando toda la pantalla proporciona la información solicitada.* 

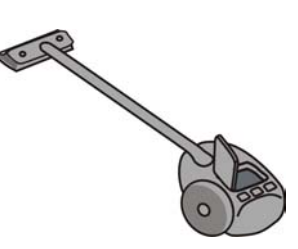

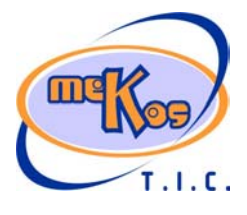

*Recurso educativo elaborado a través de los Convenios Internet en la Escuela e Internet en el Aula, entre el MEC y las* 

# **P ROYECTO M EKOS** *G UIÓN*

**INTEGRACIÓN CURRICULAR DE LOS MEDIOS DE COMUNICACIÓN SOCIAL EN EDUCACIÓN PRIMARIA**

Segundo ciclo *T.I.C.* 

*comunidades autónomas* **Comunicación en Internet** 

## **DESARROLLO**

¿De qué tipo es la actividad?

*Completar cuadro de texto* 

## ¿Qué pasa y cómo funciona?

*La escena representa un túnel por el que de vez en cuando viaja una chispa de luz que representa la información que circula por la red. Mega y la Gárgola caminan despacio y se asustan al ver pasar pequeños objetos rápidos y chispeantes.* 

*Mega dice: Ahora que sabemos que Buscador puede ayudarnos, espero que base nos lo presente.* 

*Mega mueve su antena y se despliega la pantalla de Base que ocupa una parte importante de nuestra pantalla. La voz metálica de base pregunta: ¿qué queréis ahora?* 

*Mega: por favor, base, preséntanos a Buscador, nos hace mucha falta.* 

*Base muestra en su pantalla una sonrisa y dice: Está bien, aquí lo tenéis.* 

*En la pantalla de Base se abre el navegador y en él comienzan a aparecer las letras que forman la palabra LOENCUENTROTODO.BUSCADOR* 

*Cuando está el título completo aparece debajo un cuadro de texto y el botón 'buscar en la Web'* 

*La voz de Buscador (una voz profunda y como de personaje anciano y serio), dice: Aquí estoy ¿qué queréis que busque?* 

*Mega: necesitamos saber los planes de HK, ha cambiado las rutas de acceso a mi casa y no puedo volver. La red está desatendida sin mis cuidados y los peligros son cada vez más peligrosos.* 

*Buscador: todo eso que dices es muy extraño para mi. Necesito una sola palabra para iniciar la búsqueda.* 

*Mega se queda pensativa de dice: busquemos 'pirata'* 

*Aparece en primer plano el cuadro de texto, el usuario debe escribir 'pirata' y presionar el botón buscar.* 

*Aparecen 3 direcciones Web:* 

*www.piratamalapata.com: Tienda de artículos para la navegación. Barcos, salvavidas y otros. www.piratas\_informaticos.es Información sobre piratas en Internet. Últimas noticias sobre robos de información y ataques a la red.* 

*www.elpirata.net. Juegos gratuitos en línea. Juega a Meter Pan en el papel del Pirata Garfio. Mega: Creo que en una de estas páginas está nuestra información:* 

*El usuario debe seleccionar la página www.piratas\_informaticos.es. Dentro hay varias noticias y entre ellas una sobre HK, la noticia dice que el pirata guarda la información sobre fechorías en un archivo llamado Destrozo que se oculta en algún servidor secreto. Se inicia otra búsqueda con la palabra 'destrozo'. En este caso aparecen 4 páginas pero 'destrozo' no está en el nombre de la página sino en el texto. A continuación de la dirección Web, aparece entrecomillado un trozo de texto del tipo …" ocasionando un destrozo considerable debido a la lluvia y el viento"…* 

*El usuario debe elegir la página que pueda dar la información requerida. Puede ser del tipo:* 

*www.porsilasmoscas.net : …"en un archivo oculto esta la pista del destrozo"…* 

*Pinchando sobre esta dirección llegamos a una página llena de pequeños mensajes, una especie de tablón de anuncios. En uno de ellos está la frase que nos interesa y pinchando sobre él aparece el mensaje completo:*<br> $\sqrt{2}$ 

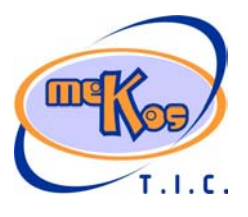

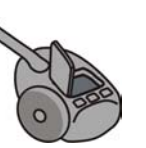

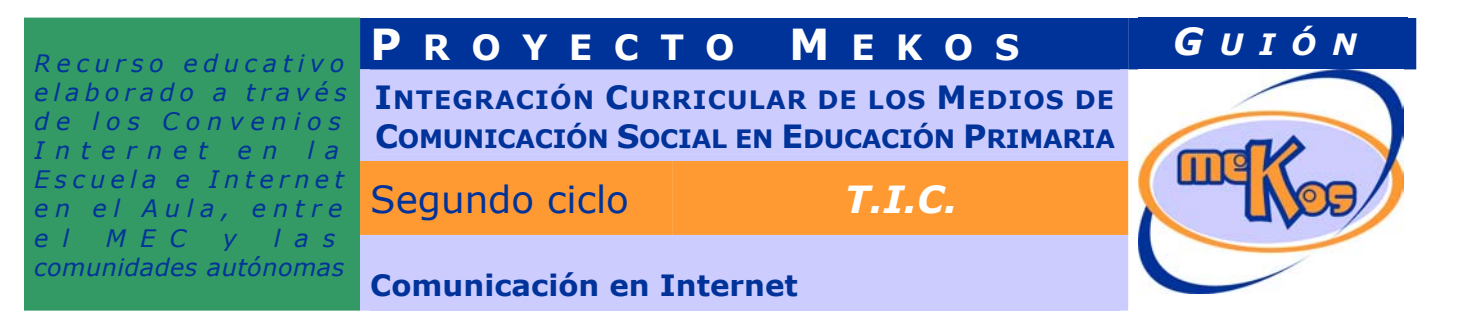

*"En un archivo oculto está la pista del destrozo. Para que no se pierda está bien guardado con un plano del nuevo recorrido. Se encuentra en un servidor ftp de mi propiedad cuya dirección es: ftp://ftp.piratahk.net".* 

¿Cuándo se producen aciertos y cómo se refuerzan?

*Después de cada búsqueda, si es correcta, Red\_in aparece en escena y salta alrededor de la pantalla. Dice: 'Mega, así pronto llegaremos a casa, JAJAJAJA'* 

*La pantalla de Base se limpia y aparece la siguiente cuestión.* 

#### ¿Cuándo se producen errores y cómo se corrigen?

*Cuando hay error se oye un sonido electrónico un poco terrorífico y misterioso y aparecen varios virus avanzan por el túnel amenazadores. Mega prepara su escoba-aspiradora de virus. En ese momento Red\_in dice: "Estamos perdidos, te has equivocado, responde otra vez".* 

## ¿Cuándo está resuelta la actividad?

*Cuando se han hecho correctamente las búsquedas indicadas* 

## ¿Cuándo se resuelve automáticamente la actividad?

*Si en una búsqueda se hace dos veces de forma errónea, aparece automáticamente Base y repite la explicación de forma resumida introduciendo la locución con alguna expresión del tipo: Debes poner atención, Buscador se va a enfadar.* 

*Si la situación descrita ocurre 3 veces, Buscador dice algo como esto es un desastre y volvemos a la pantalla de introducción. El usuario debe repetir la actividad.* 

## **SALIDA**

## ¿Cómo se presentan los resultados de la actividad?

*Volvemos a la pantalla de introducción y el túnel explorado aparece cerrado y deja de estar activo si la actividad ha sido resuelta de forma correcta. En caso contrario sigue abierto y activo y puede volver a entrar.* 

## ¿Qué ocurre tras la presentación de resultados de la actividad?

*Se puede optar por las actividades que no se han hecho todavía. En el caso en el que todos los túneles estén cerrados (todas las actividades realizadas) el usuario descarga una ficha para pegar en su carné y se vuelve a la pantalla de opción de Secuencia dentro del ciclo.* 

## **06 SABER MÁS** *Búsqueda avanzada*

## TIPO. (Proceso-fases dependientes)

¿Qué vemos en la línea de proceso de la diapositiva base?

*Barra de desplazamiento que va de la primera diapositiva a la última y que permite pasar de una en una o en el caso de señalar una concreta el recorrido de las anteriores se hace automáticamente.* 

¿Qué vemos en la diapositiva base?

*La pantalla de un navegador. En ella un buscador* 

¿Qué vemos en la diapositiva 1?

*La ventana de un navegador con un buscador abierto, vemos en el centro el cuadro de texto y el botón 'buscar'.* 

## *Debajo en un recuadro el dibujo de un plano y un interrogante.*

## ¿Cómo se narra o explica la diapositiva 1?

*Hay algunas reglas que debes cumplir en una búsqueda cuando utilizas más de una* 

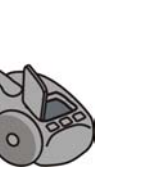

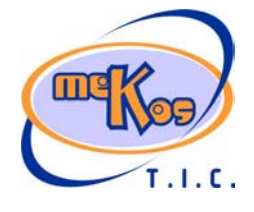

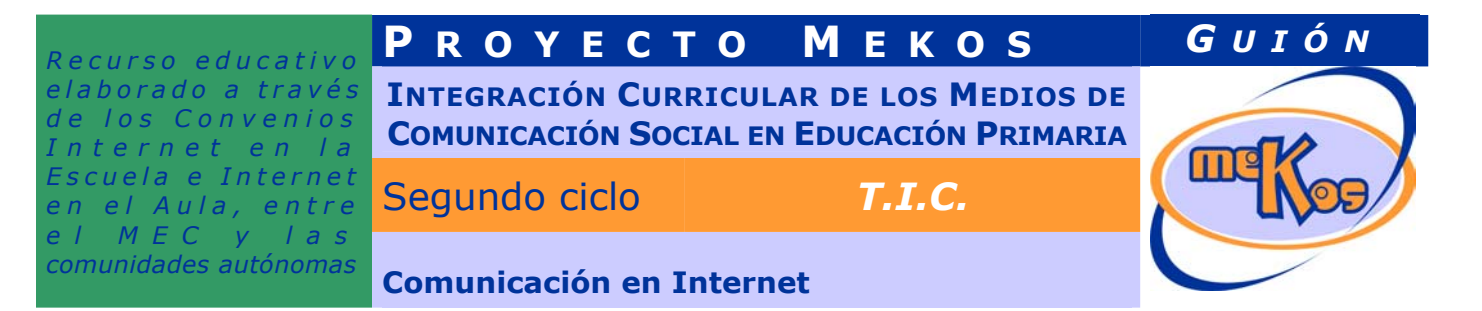

*palabra. Imagina que quieres buscar 'el plano del tesoro'. Podrías escribir simplemente 'plano' o 'tesoro' pero la respuesta en ambos casos sería muy poco satisfactoria. Lo mejor en este caso es escribir 'plano tesoro'. Para definir más lo que quieres puedes utilizar algunos operadores.* 

## ¿Qué vemos en la diapositiva 2?

*La pantalla presenta ahora una ventana con un cuadro-esquema de lo que dice la locución.* ¿Cómo se narra o explica la diapositiva 2?

*Utilizarás el signo + entre plano y tesoro si quieres que la búsqueda contengo las dos palabras. También puedes poner la palabra inglesa 'and' (y)* 

*Si utilizas la expresión 'or' (o) entre plano y tesoro, aparecerán toas las paginas que tengan una u otra palabra o las dos. En el caso de que prefieras encontrar la expresión completa 'plano del tesoro' debes poner comillas al principio y al final "plano del tesoro".*  ¿Qué vemos en la diapositiva final?

*Un esquema completo de operadores lógicos, que contenga además de los anteriores: +, -, "", \** 

*and, or, xor, not* 

¿Cómo se narra o explica la diapositiva final?

*En este cuadro aparecen todos los operadores que puedes utilizar. Como ves la búsqueda puede concretarse bastante y de esta forma el resultado es mas ajustado a tus deseos y no pierdes tanto tiempo abriendo páginas que no te interesan.* 

## **07 Actividad** *Servidores FTP*

## ENTRADA

## ¿Qué vemos? (descripción escenarios y personajes)

*Escenario: Seguimos en la placa base,* **VEN LOS PUERTOS ABIERTOS Y EL COMIENZO DE LOS CONDUCTOS QUE SALEN DEL ORDENADOR***. En un punto de este laberinto se encuentra Mega con la Gárgola y en otro punto distante está Red\_in.* 

## *Guía: La Bruja MEGA*

*Es una ciberbruja, metálica y cableada pero con ropa de tela que mantenga el carácter misterioso que tiene el conjunto del ciclo. El sombrero ha derivado a una antena por la que se comunica con BASE, el personaje de ayuda que se define más tarde. La escoba es una especie de aspirador con la que destruye virus y errores.* 

*Acierto-Error: El Duende RED\_IN Es el duende de la red. Abre los puertos para hacer posible la comunicación. Tiene aspecto* 

*de duende tradicional pero con antenas en las orejas y un trajecillo lleno de herramientas. Si hay acierto RED\_IN abre el puerto (ranura) y vemos un conducto luminoso por el que circulan bolitas de colores a gran velocidad, hacer clic sobre él hace que pasemos a otra actividad. Si hay error, cuando RED\_IN abre el puerto entran los virus, (representados por insectos robóticos de aspecto amenazante).* 

*Saber mas e información de todo tipo: inicial, ayuda,… : BASE* 

*Es en realidad una base de datos con toda la información necesaria para el viaje. Lo que se visualiza de ella es un holograma en el que hay un paso de datos textuales y numéricos a gran velocidad (fondo negro o azul marino y texto en verde brillante). Después de un par de segundos el flujo de información se detiene en la cuestión de la que se trata en cada momento y BASE ocupa gran parte de la pantalla para transmitir su información.* 

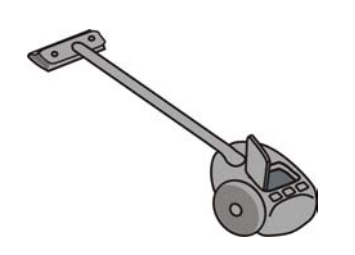

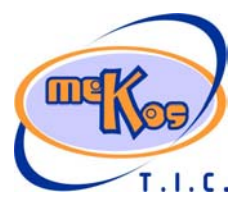

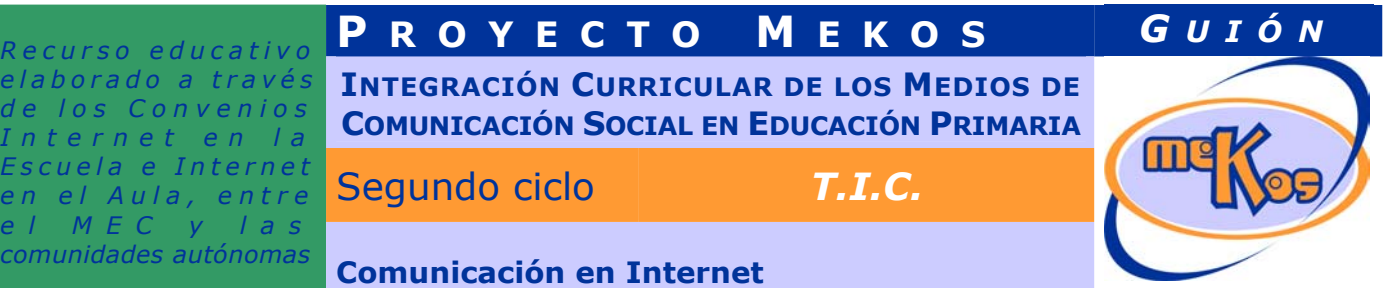

¿Cómo se proporciona la introducción conceptual?

*Base proporciona la información inicial a través de su pantalla holográfica y su voz metalizada.* 

*Base explica mediante alocución y gráficos sencillos como entrar con el navegador en un servidor FTP y descargar un archivo concreto a nuestro ordenador.* 

¿Cómo se proporcionan las instrucciones técnicas?

*Base proporciona la información inicial a través de su pantalla holográfica*  ¿Cómo se accede al sistema de ayuda –instrucciones técnicas-?

*La Bruja Mega con su sombrero antena se comunica con Base. Base se materializa y ocupando toda la pantalla proporciona la información solicitada.* 

## **DESARROLLO**

*Recurso educativo elaborado a través*  de los Con *nternet*  $E$ *scuela e In en el Aula, entre MEC* 

¿De qué tipo es la actividad?

*Cumplimentar una dirección ftp en un navegador. Selección* 

## ¿Qué pasa y cómo funciona?

*La escena representa un túnel por el que de vez en cuando viaja una chispa de luz que representa la información que circula por la red. Mega y la gárgola caminan despacio y se asustan al ver pasar pequeños objetos rápidos y chispeantes.* 

*Mega dice: Ya sabemos lo que tenemos que buscar, un archivo con un plano que HK ha guardado en un servidor FTP. Si conseguimos el plano además de los cuatro sellos, habremos conseguido vencer al pirata HK.* 

*Mega mueve su antena y se despliega la pantalla de Base que ocupa una parte importante de nuestra pantalla. La voz metálica de base pregunta: ¿qué queréis ahora?* 

*Mega: tenemos que entrar en en servidor ftp (ftp://ftp.piratahk.net) y descargar un archivo, ¿puedes ayudarnos?* 

*Base dice: ¿pero ya sabéis que es un servidor FTP?* 

*Mientras muestra en su pantalla una pregunta:* 

*1. Señala la respuesta correcta:* 

- *a. FTP quiere decir: los que Fallan son Torpes y Pierden*
- *b. FTP quiere decir: Protocolo de Transferencia de Ficheros*
- *c. FTP quiere decir: Fíate de los Piratas Tontos*

*Base: También debes saber para que sirve un FTP. Selecciona las frases correctas: para almacenar información que puede descargarse a cualquier ordenador* 

*para compartir ficheros que pueden tener gran tamaño* 

*para mandar mensajes a los amigos* 

*Si la respuesta es correcta, Base muestra en su pantalla una sonrisa y dice: desde luego eso es muy fácil. Necesitamos abrir el navegador y… ya está. Escribe la dirección y vamos allá.* 

*2. El usuario debe escribir correctamente la dirección en la barra del navegador. Si lo hace se abre la ventana del servidor. Si el usuario no ha realizado las actividades anteriores no conoce la dirección ftp por lo que tendrá que volver a recorreor los otros caminos hasta tener los datos que necesita.* 

*En ella se ven varios archivos entre los que está 'plano\_destrozo.doc'*

*A continuación Mega invita al usuario a descargar el archivo al ordenador. Aparece el gráfico de un plano de la red con la ubicación del mundo de mega y otras cosas que han ido apareciendo en el desarrollo de este OD.*<br> *ido apareciendo en el desarrollo de este OD.* 

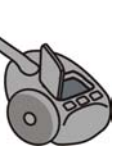

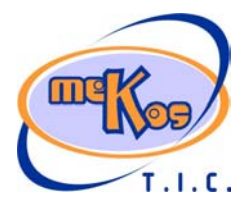

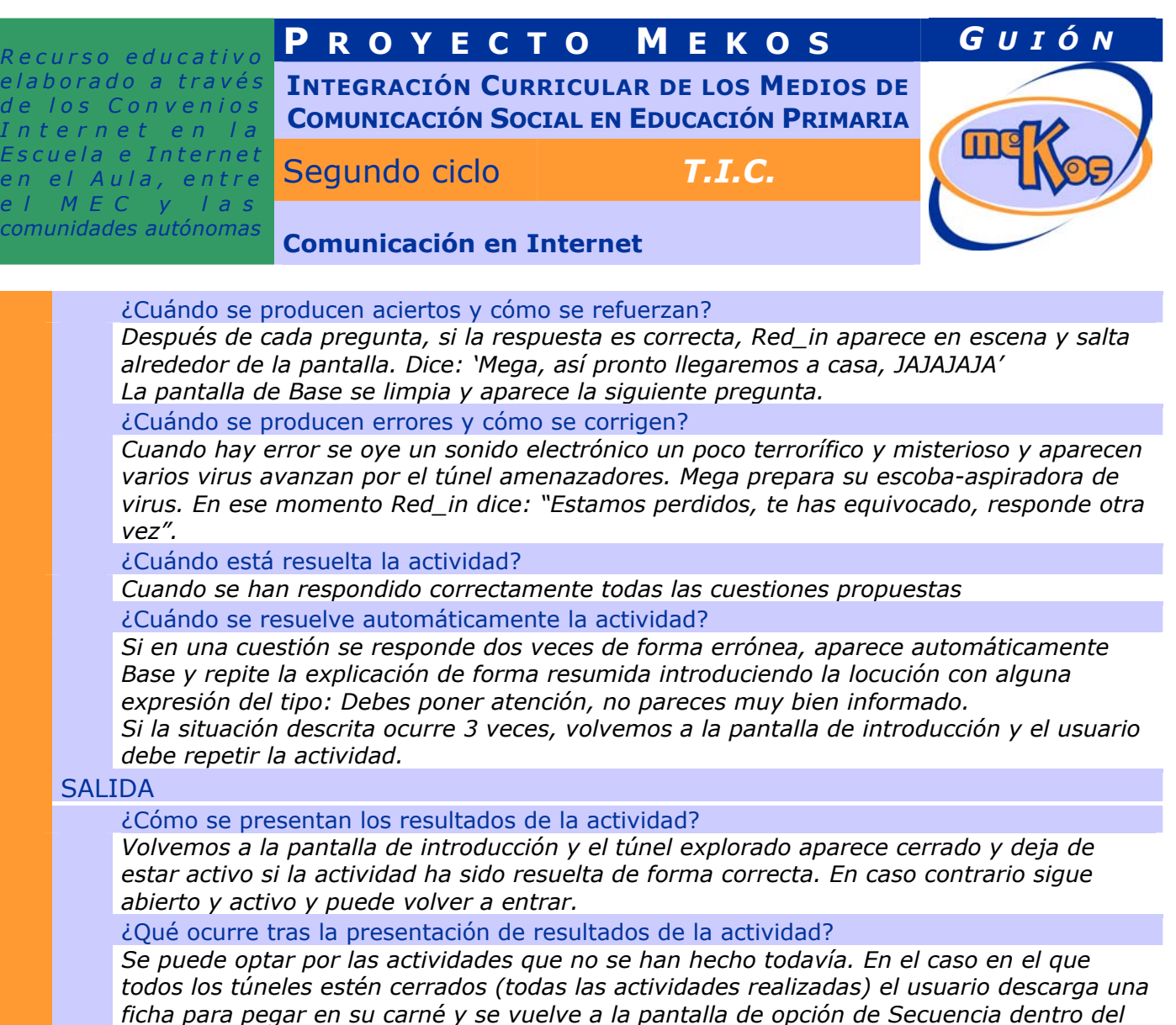

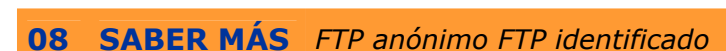

*ciclo.* 

## TIPO. (Proceso-fases dependientes)

¿Qué vemos en la línea de proceso de la diapositiva base?

*Barra de desplazamiento que va de la primera diapositiva a la última y que permite pasar de una en una o en el caso de señalar una concreta el recorrido de las anteriores se hace automáticamente.* 

¿Qué vemos en la diapositiva base?

*La pantalla de un navegador en la barra de direcciones una dirección FTP. En la ventana un servidor FTP* 

¿Qué vemos en la diapositiva 1?

*La pantalla de un navegador en la barra de direcciones una dirección FTP. En la pantalla se ven varias carpetas y archivos ordenados.* 

¿Cómo se narra o explica la diapositiva 1?

*Hay dos formas de entrar en un servidor FTP. De forma anónima y identificados. Si entramos de forma anónima solo podremos acceder a las carpetas y archivos públicos, es decir a aquellos que están allí a disposición de cualquier usuario.*<br> *decir a aquellos que están allí a disposición de cualquier usuario.* 

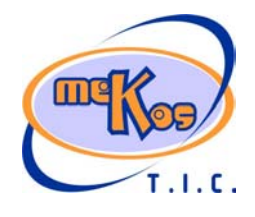

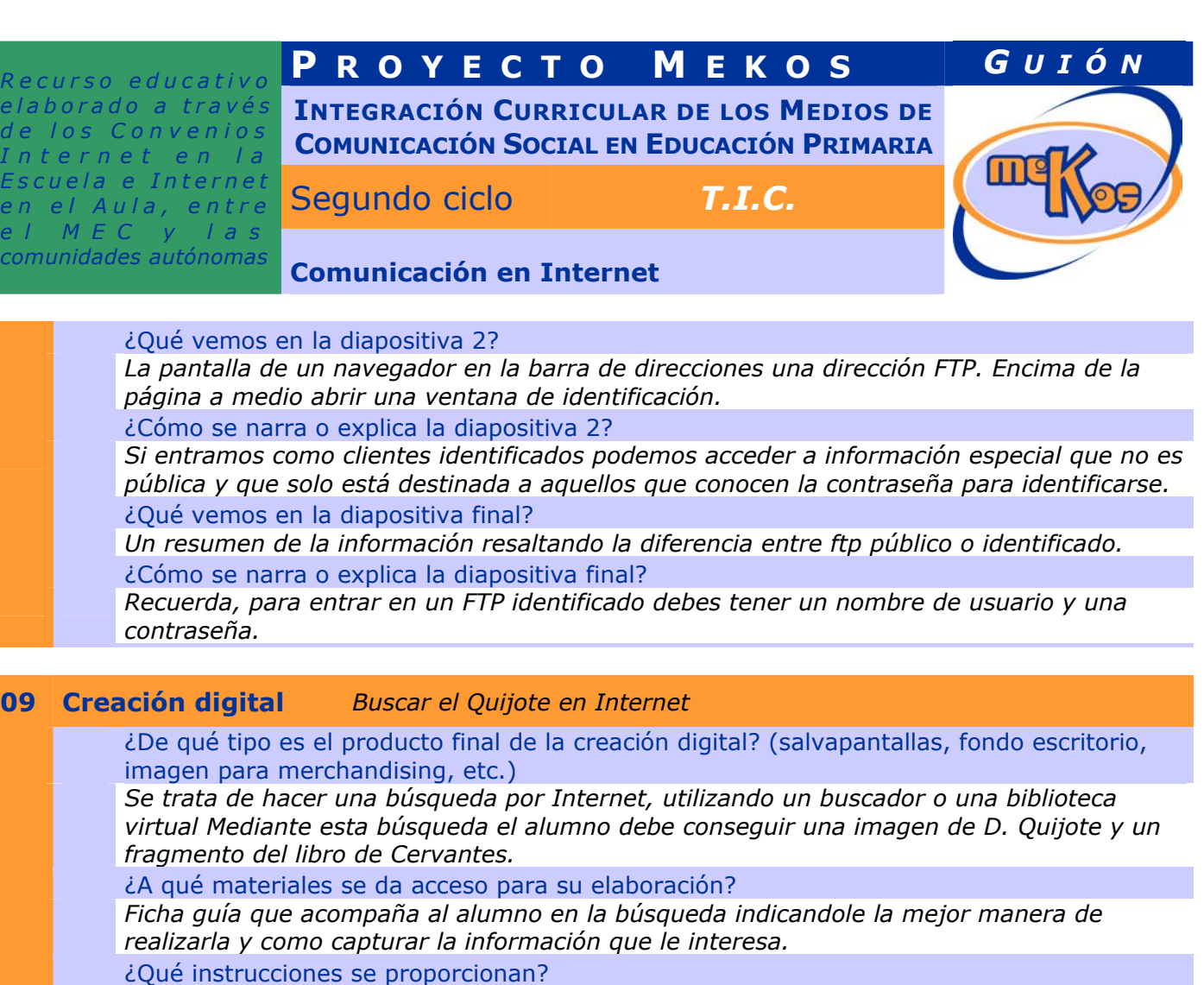

*Las contenidas en la ficha guía.* 

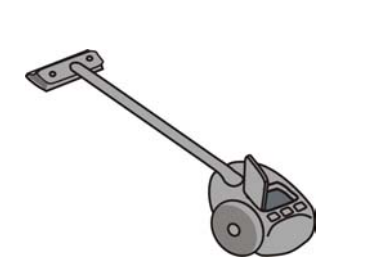

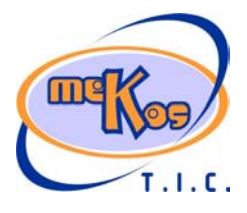